TBM

SMASH Proxy Version 1.0

# Release Notes

TBM

SMASH Proxy Version 1.0

# Release Notes

#### **Note**

Before using this information and the product it supports, read the general information in Appendix A, ["Notices,"](#page-16-0) on page [9.](#page-16-0)

# **Contents**

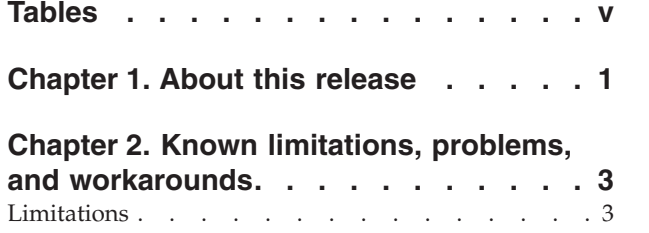

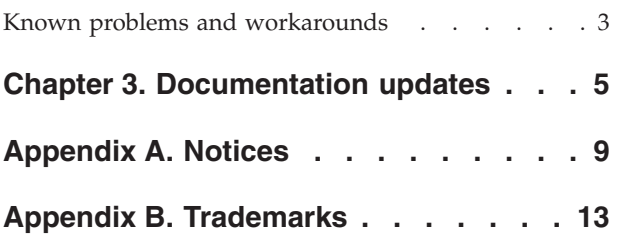

# <span id="page-6-0"></span>**Tables**

1. SMASH Proxy error [messages.](#page-13-0) . . . . . [6](#page-13-0) 2. SMASH Proxy error [situations](#page-14-0) . . . . . . [7](#page-14-0)

## <span id="page-8-0"></span>**Chapter 1. About this release**

This section contains a brief description of the IBM® SMASH Proxy Version 1.0.

IBM Systems Management Architecture for Server Hardware (SMASH) Proxy provides a command line interface based on the Distributed Management Task Force (DMTF) SMASH Command Line Protocol (CLP)<sup>®</sup> specification that allows a user to discover and manage IBM BladeCenter® chassis in his network from a single management station.

## <span id="page-10-0"></span>**Chapter 2. Known limitations, problems, and workarounds**

This section contains information related to any known SMASH Proxy V1.0 limitations, problems and workarounds.

#### **Limitations**

This section contains information about the following limitations of IBM SMASH Proxy V1.0:

- v When two cards exist in a blade, only one will display with the CLP.
- The current MM firmware available on the IBM [Support](http://www-307.ibm.com/pc/support/site.wss/home.do) Web site (www.ibm.com/pc/support/) has a defect which prevents the storage expansion card from showing up using SNMP. Thus this card will not show up in SMASH.
- The current MM1 firmware available on the IBM [Support](http://www-307.ibm.com/pc/support/site.wss/home.do) Web site (www.ibm.com/pc/support/) has an SNMPv3 problem in setting the subnet mask for the MM and switches. This causes SMASH sets of the IP address and subnet masks for chassismgrs and switches to fail. For example, If you try to set the **SubnetMask** property for switch ipendpt1 or chassismgr ipendpt1, it will fail on MM1.

#### **Known problems and workarounds**

This section contains information about the following known problems and workarounds applicable to IBM SMASH Proxy V1.0:

• Renaming of chassis using the Web interface causes the /modularX/chassismgrY to disappear.

Workaround: Remove and rediscover the chassis.

• After opening 14 SMASH Proxy sessions using Telnet or SSH, when you attempt to login, the Telnet session blips and disappears, with no explanation for why you cannot perform the operation. This happens because you have reached the max number of sessions (14).

Workaround: Close some of the active sessions.

v If you incorrectly exit the SMASH Proxy by pressing the close button on the Telnet or SSH session and do not exit from the CLP, then the session remains open. If more than 14 sessions are open, then you are not able to connect to the CLP.

Workaround: Wait 15 minutes (or the timeout specified in the credentials server configuration file) for the sessions to timeout and close automatically.

IBM delivers the SMASH Proxy with boost 1.33. This package will fail installation if an earlier version of boost already exists and that version has a dependency. For example, on RedHat, boost 1.32 and its dependent, boost-devel 1.32, are installed. The SMASH Proxy requires an upgrade of boost to 1.33, but the dependency on boost-devel 1.32 prevents this. Thus, any attempt to upgrade to boost 1.33 generates the following rpm message:

error: Failed dependencies: boost = 1.32.0-1.rhel4 is needed by (installed) boost-devel-1.32.0-1.rhel4.i386

Workaround: Uninstall boost-devel 1.32 before proceeding.

v If you restart iicm\_credserv as a non-root user, you will see a **Permission denied** error message.

Workaround: To restart the iicm\_credserv process, you must do so as root. Thus, after you restart iicm\_credserv as a non-root user, and you see the permission denied error message, the system puts you at the Username prompt. Hit enter for the Username and type exit at the CLP prompt. At this point, the credentials server does not restart. To restart, su to root and run /etc/init.d/iicm credserv again.

This screen capture displays steps described in the workaround:

```
[maint@repuda pt12]$ /etc/init.d/iicm_credserv restart
Shutting down iicm-credentialsserver:
iicm credserv stopFAILED]
rm: cannot remove `/var/lib/iicm/iicm_cred.secret': Permission denied
Starting iicm-credentialsserver: su: using restricted shell /usr/bin/iicmsh
Username:
== SM CLP v1.0.0 SM ME Addressing v1.0.0 IICM Implementation v0.8.10.pt12.1 ==-> exit
Success
iicm credserv start OK ]
```
## <span id="page-12-0"></span>**Chapter 3. Documentation updates**

This section contains information that did not make it into Version 1.0 of the *SMASH Proxy Installation and User's Guide* PDF and Information Center. IBM plans to add this content to a future release of these two information deliverables.

#### **Using the load command for firmware updates**

The following information about using the **load** command for firmware updates is now available. IBM will add this section, in its entirety, to a future release of the *SMASH Proxy Installation and User's Guide* PDF and Information Center.

You can use the **load** command to update the firmware on the MMs, the blade systems management processors, and the pass-thru modules. The load command requires a URI argument to the -source option. The URI must be of the following format:

tftp://[ip address]/[filename path]

where:

- v tftp is the literal for the Trivial File Transfer Protocol (TFTP).
- v [ip address] is the IP address of the system where the file name path resides.
- v [filename path] is the path to the .pkt file to be updated per the installation instructions for the particular firmware.

The system whose IP address you specify must have an enabled TFTP server and the file name path must be a subdirectory of the TFTP base directory. Linux defines this base directory in the /etc/xinetd.d/tftp file under option server args. For example, in the following configuration, the base directory is /tftpboot:

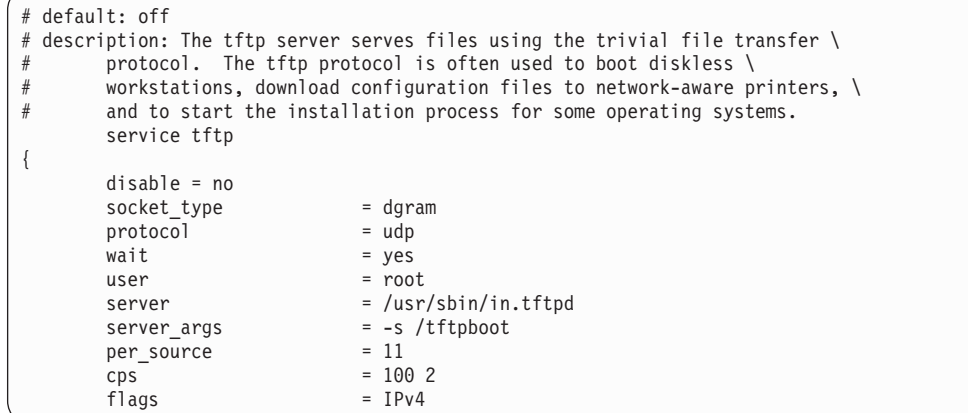

#### **Troubleshooting the SMASH Proxy**

The following information about troubleshooting the SMASH Proxy is now available. IBM will add this section, in its entirety, to a future release of the *SMASH Proxy Installation and User's Guide* PDF and Information Center.

<span id="page-13-0"></span>

| Error message                             | <b>Reasons</b>                                                                                                    | <b>Suggested actions</b>                                                                                                    |
|-------------------------------------------|----------------------------------------------------------------------------------------------------|----------------------------------------------------------------------------------------------------|
| Object is not accessible.                 | 1. An invalid chassis, MM<br>user ID or password.<br>2. A mismatch between the<br>SMASH Proxy and the<br>chassis MM security<br>configuration.                                                                                                    | Check that the user ID<br>and password you typed<br>at login or when using<br>oemiicmlogin are correct<br>for this chassis.<br>Review the "Configuring<br>SNMPv3 in the SMASH<br>Proxy" and "SNMPv3<br>configuration in the MM"<br>chapters in the SMASH<br>Proxy Installation and User's<br>Guide to make sure your<br>SNMPv3 is configured<br>correctly.                                           |
| User authentication failed.               | 1. An invalid chassis, MM<br>user ID or password.<br>2. SNMPv3 disabled on the<br>chassis.<br>3. Incorrect authentication<br>protocol.                                                                                                    | Check that the user ID<br>and password you typed<br>at login or when using<br>oemiicmlogin are correct<br>for this chassis.<br>• Review the "Configuring<br>SNMPv3 in the SMASH<br>Proxy" and "SNMPv3<br>configuration in the MM"<br>chapters in the SMASH<br>Proxy Installation and User's<br>Guide to make sure your<br>SNMPv3 is configured<br>correctly.                                         |
| Cannot communicate with<br>chassis.       | 1. Firmware update may be<br>in progress on the chassis<br>and all other operations<br>are blocked until it<br>completes.<br>2. Chassis reset may be in<br>progress and all other<br>operations are blocked<br>until it completes.<br>3. No network connectivity<br>to chassis.<br>4. SNMPv3 is not<br>enabled/configured<br>correctly in the MM.<br>5. Mismatch between<br>authentication password<br>and privacy password. | Try to ping the chassis IP<br>1.<br>from the system that the<br>SMASH Proxy is<br>installed on.<br>2. Wait up to 5 minutes and<br>repeat. If it continues to<br>fail, review the<br>"Configuring SNMPv3 in<br>the SMASH Proxy" and<br>"SNMPv3 configuration<br>in the MM" chapters in<br>the SMASH Proxy<br>Installation and User's<br>Guide to make sure your<br>SNMPv3 is configured<br>correctly. |
| Unable to communicate with<br>CIM SERVER. |                                                                                                    | Run as root:<br>/etc/init.d/dacimom stop<br>/etc/init.d/dacimom/start                                                                                                    |

*Table 1. SMASH Proxy error messages*

<span id="page-14-0"></span>*Table 2. SMASH Proxy error situations*

| <b>Error</b> situation                              | <b>Reasons</b>                                                                                                    | <b>Suggested actions</b>                                                                                                    |
|-----------------------------------------------------|----------------------------------------------------------------------------------------------------|----------------------------------------------------------------------------------------------------|
| Firmware update fails                               | 1. Invalid URI specified. It<br>must be in the format<br>tftp:// <ip>/<file>.<br/>2. Invalid TFTP server<br/>specified.<br/>• IP address of server<br/>does not exist on<br/>network.<br/>• Server specified is not<br/>running a TFTP server.<br/>3. File not found.</file></ip> | Correct the URI value and<br>retry.                                                                                                    |
| Text console redirection does<br>not start          | 4. File is not valid for target.                                                                                                    | Make sure SSH is enabled<br>on the MM (see the "SSH<br>access" chapter in the<br>SMASH Proxy Installation<br>and User's Guide for details<br>on accessing the SMASH<br>Proxy using SSH).<br>• Check that you can start<br>the text console redirection<br>session using the console<br>command on the MM<br>command line interface. If<br>you can not perform this<br>operation, see the<br>BladeCenter Serial over<br>LAN Setup Guide for the<br>Bladecenter and specific<br>blades. |
| Text console redirection<br>connection killed by MM |                                                                                                    | In the MM Web interface,<br>underMM Control + Login<br>Profiles → Global Login<br>Settings, set CLI Inactivity<br>Session Timeout to 0.                                                                                                    |
| No BladeCenters discovered                          |                                                                                                    | Try to ping the BladeCenter<br>from the system that the<br>SMASH Proxy is installed<br>on. If you can discover the<br>BladeCenter by specifying its<br>unicast address but are<br>unable to discover it using<br>multicast or broadcast, than<br>review the "SLP protocol<br>configuration in the MM"<br>chapter in the SMASH Proxy<br>Installation and User's Guide.                                                                                                    |

#### **Enabling CLP debugging to a log**

The following information about enabling CLP debugging to a log is now available. IBM will add this text, in its entirety, to the **Turning on debug for the** **SMASH Proxy** section of the *SMASH Proxy Installation and User's Guide* PDF and Information Center.

To turn on CLP debugging to a log, run the following command from the CLP shell:

oidebuglevel debug debug

Debugging information will then go to /var/log/iicm/smashclp.log.

## <span id="page-16-0"></span>**Appendix A. Notices**

This information was developed for products and services offered in the U.S.A.

IBM may not offer the products, services, or features discussed in this document in other countries. Consult your local IBM representative for information on the products and services currently available in your area. Any reference to an IBM product, program, or service is not intended to state or imply that only that IBM product, program, or service may be used. Any functionally equivalent product, program, or service that does not infringe any IBM intellectual property right may be used instead. However, it is the user's responsibility to evaluate and verify the operation of any non-IBM product, program, or service.

IBM may have patents or pending patent applications covering subject matter described in this document. The furnishing of this document does not grant you any license to these patents. You can send license inquiries, in writing, to:

IBM Director of Licensing IBM Corporation North Castle Drive Armonk, NY 10504-1785 U.S.A.

For license inquiries regarding double-byte (DBCS) information, contact the IBM Intellectual Property Department in your country or send inquiries, in writing, to:

IBM World Trade Asia Corporation Licensing 2-31 Roppongi 3-chome, Minato-ku Tokyo 106-0032, Japan

**The following paragraph does not apply to the United Kingdom or any other country where such provisions are inconsistent with local law:** INTERNATIONAL BUSINESS MACHINES CORPORATION PROVIDES THIS PUBLICATION "AS IS" WITHOUT WARRANTY OF ANY KIND, EITHER EXPRESS OR IMPLIED, INCLUDING, BUT NOT LIMITED TO, THE IMPLIED WARRANTIES OF NON-INFRINGEMENT, MERCHANTABILITY OR FITNESS FOR A PARTICULAR PURPOSE. Some states do not allow disclaimer of express or implied warranties in certain transactions, therefore, this statement may not apply to you.

This information could include technical inaccuracies or typographical errors. Changes are periodically made to the information herein; these changes will be incorporated in new editions of the publication. IBM may make improvements and/or changes in the product(s) and/or the program(s) described in this publication at any time without notice.

Any references in this information to non-IBM Web sites are provided for convenience only and do not in any manner serve as an endorsement of those Web sites. The materials at those Web sites are not part of the materials for this IBM product and use of those Web sites is at your own risk.

IBM may use or distribute any of the information you supply in any way it believes appropriate without incurring any obligation to you.

Licensees of this program who wish to have information about it for the purpose of enabling: (i) the exchange of information between independently created programs and other programs (including this one) and (ii) the mutual use of the information which has been exchanged, should contact:

IBM Corporation Software Interoperability Coordinator, Department 49XA 3605 Highway 52 N Rochester, MN 55901 U.S.A.

Such information may be available, subject to appropriate terms and conditions, including in some cases, payment of a fee.

The licensed program described in this information and all licensed material available for it are provided by IBM under terms of the IBM Customer Agreement, IBM International Program License Agreement, or any equivalent agreement between us.

Any performance data contained herein was determined in a controlled environment. Therefore, the results obtained in other operating environments may vary significantly. Some measurements may have been made on development-level systems and there is no guarantee that these measurements will be the same on generally available systems. Furthermore, some measurements may have been estimated through extrapolation. Actual results may vary. Users of this document should verify the applicable data for their specific environment.

Information concerning non-IBM products was obtained from the suppliers of those products, their published announcements or other publicly available sources. IBM has not tested those products and cannot confirm the accuracy of performance, compatibility or any other claims related to non-IBM products. Questions on the capabilities of non-IBM products should be addressed to the suppliers of those products.

This information is for planning purposes only. The information herein is subject to change before the products described become available.

This information contains examples of data and reports used in daily business operations. To illustrate them as completely as possible, the examples include the names of individuals, companies, brands, and products. All of these names are fictitious and any similarity to the names and addresses used by an actual business enterprise is entirely coincidental.

#### COPYRIGHT LICENSE:

This information contains sample application programs in source language, which illustrate programming techniques on various operating platforms. You may copy, modify, and distribute these sample programs in any form without payment to IBM, for the purposes of developing, using, marketing or distributing application programs conforming to the application programming interface for the operating platform for which the sample programs are written. These examples have not been thoroughly tested under all conditions. IBM, therefore, cannot guarantee or imply reliability, serviceability, or function of these programs.

Each copy or any portion of these sample programs or any derivative work, must include a copyright notice as follows:

© (your company name) (year). Portions of this code are derived from IBM Corp. Sample Programs. © Copyright IBM Corp. \_enter the year or years\_. All rights reserved.

If you are viewing this information softcopy, the photographs and color illustrations may not appear.

## <span id="page-20-0"></span>**Appendix B. Trademarks**

IBM the IBM logo, and BladeCenter are registered trademarks of IBM in the United States.

Microsoft, Windows, Windows NT, and the Windows logo are trademarks of Microsoft Corporation in the United States, other countries, or both.

Java and all Java-based trademarks are trademarks of Sun Microsystems, Inc. in the United States, other countries, or both.

Linux is a trademark of Linus Torvalds in the United States, other countries, or both.

Other company, product, or service names may be trademarks or service marks of others.

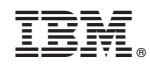

Printed in USA